## **How to place an order for an outside read on studies already loaded into PACS from an outside hospital:**

- 1. Open patient's folder in EPIC.
- 2. Open orders.

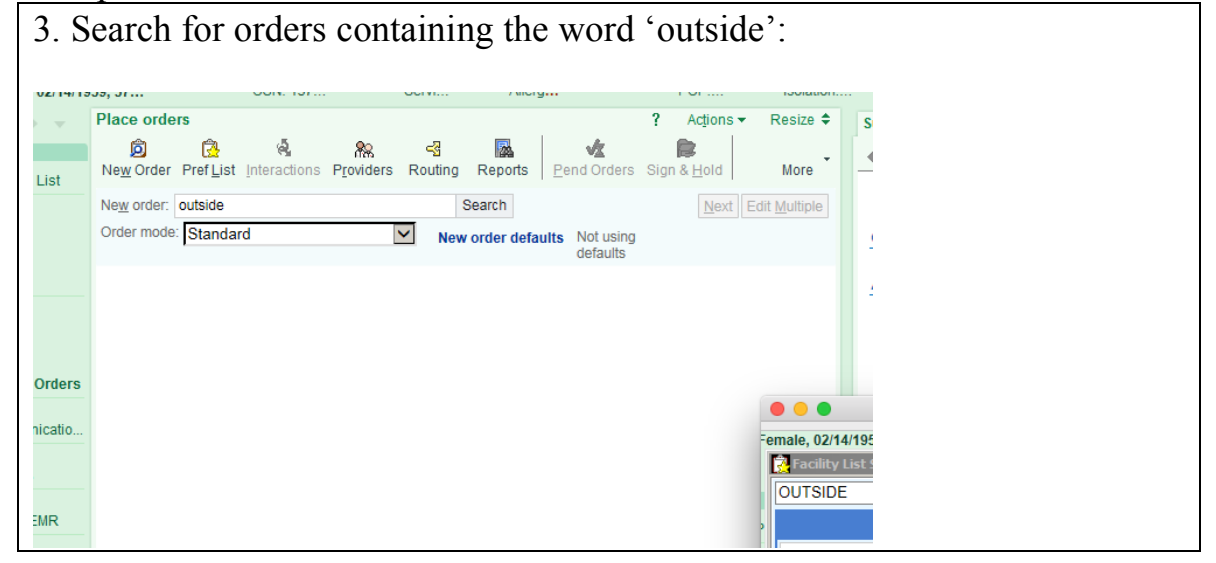

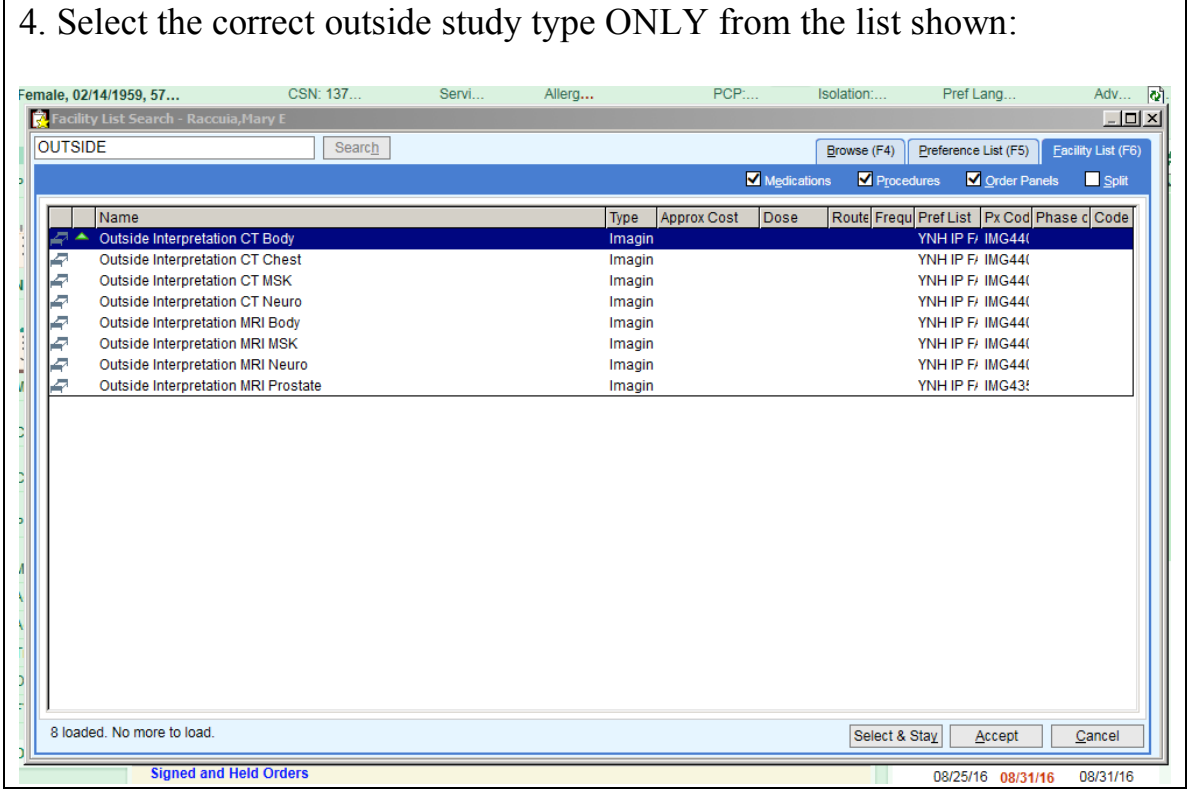

5. Complete the clinical details requested and 'accept'. If no clinical reasons for the exam are entered, the request may be refused at the discretion of the radiologist.

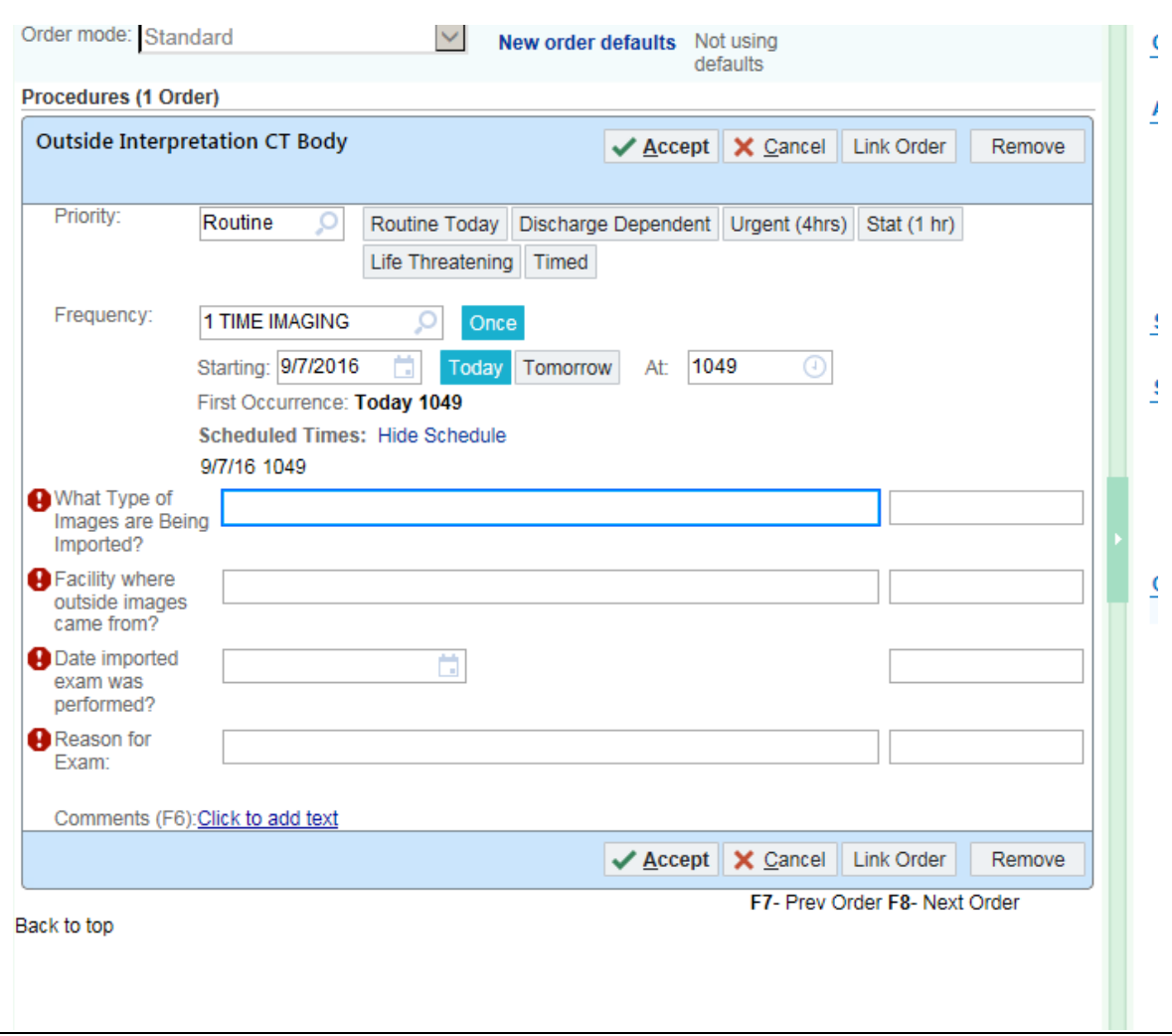